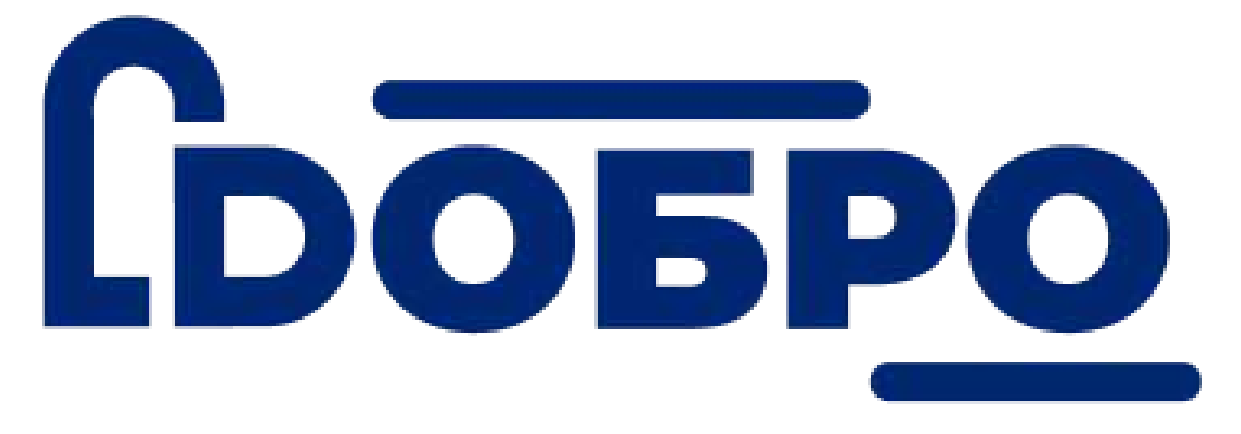

# **Инструкция по работе с порталом DOBRO.RU для волонтеров**

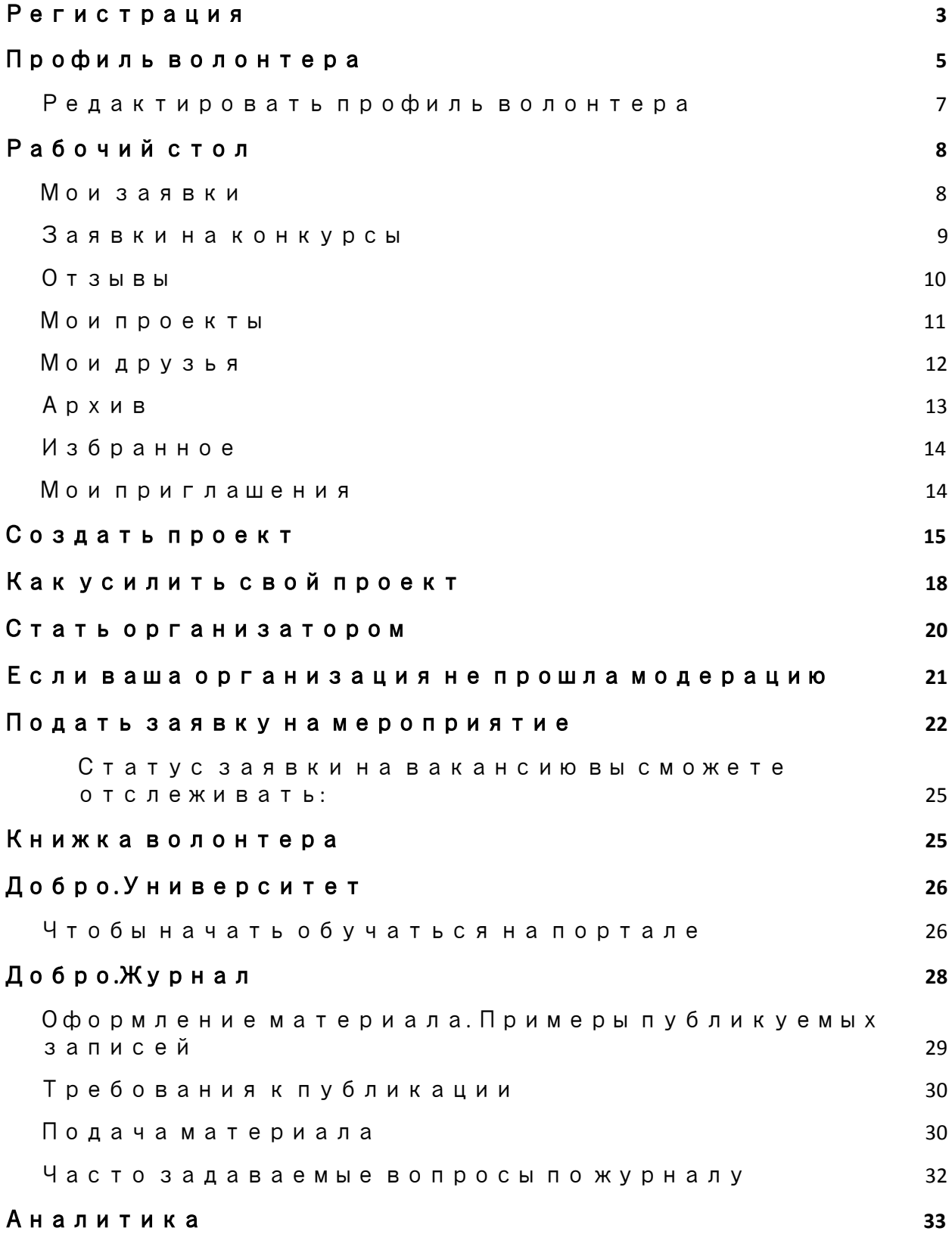

# <span id="page-2-0"></span>[Регистрация](https://dobro.ru/register)

На сайте <https://dobro.ru/> кликнете в правом верхнем углу на кнопку «Войти»

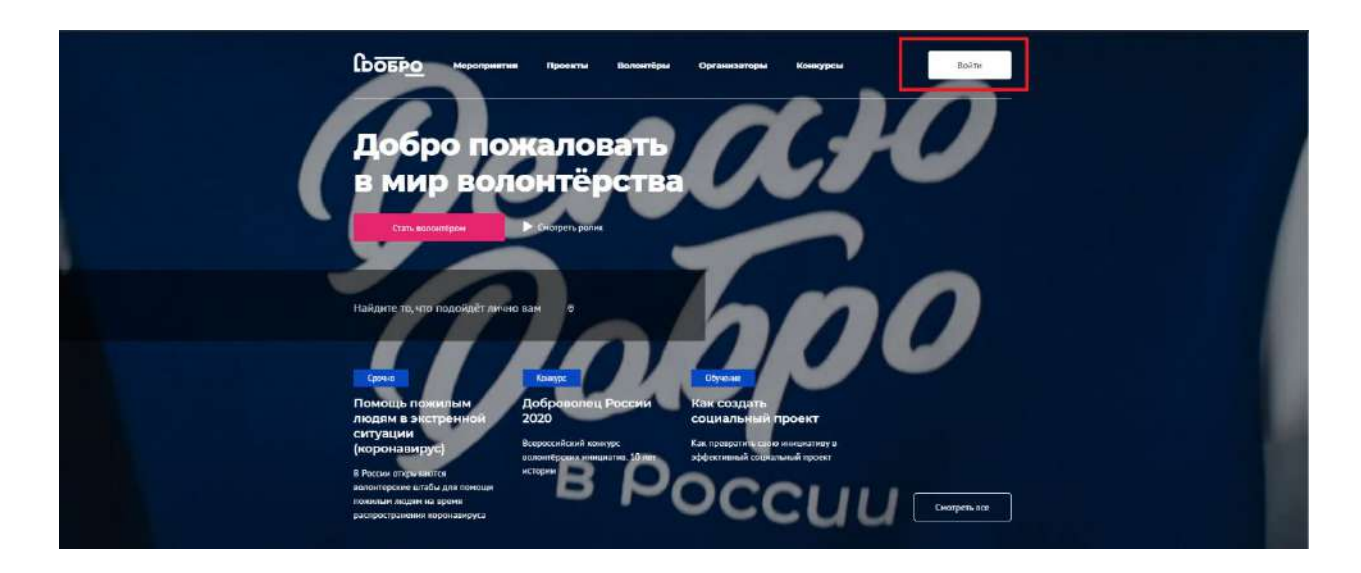

Возможно, вы создавали аккаунт ранее, проверьте это на странице поиска волонтеров (Раздел "Волонтеры" - в поисковой строке наберите свое имя и

### фамилию).

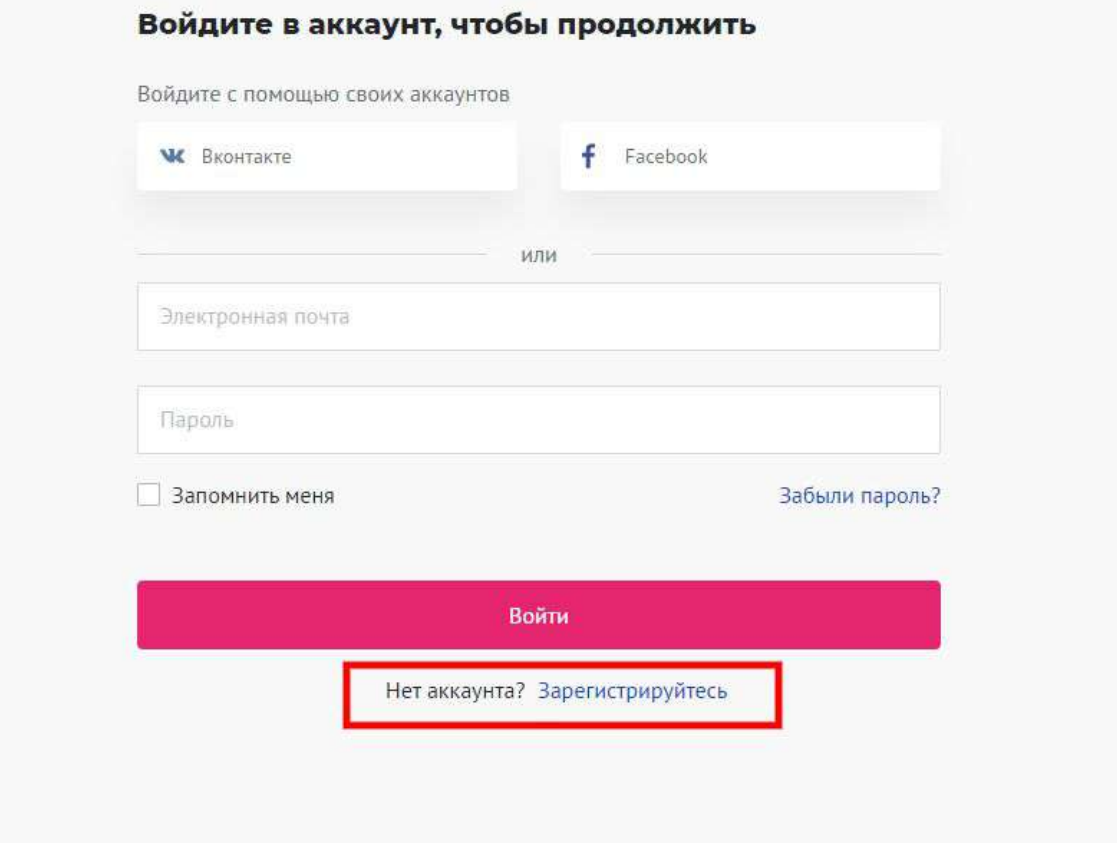

Заполните поля регистрационной формы и нажмите кнопку «Зарегистрироваться».

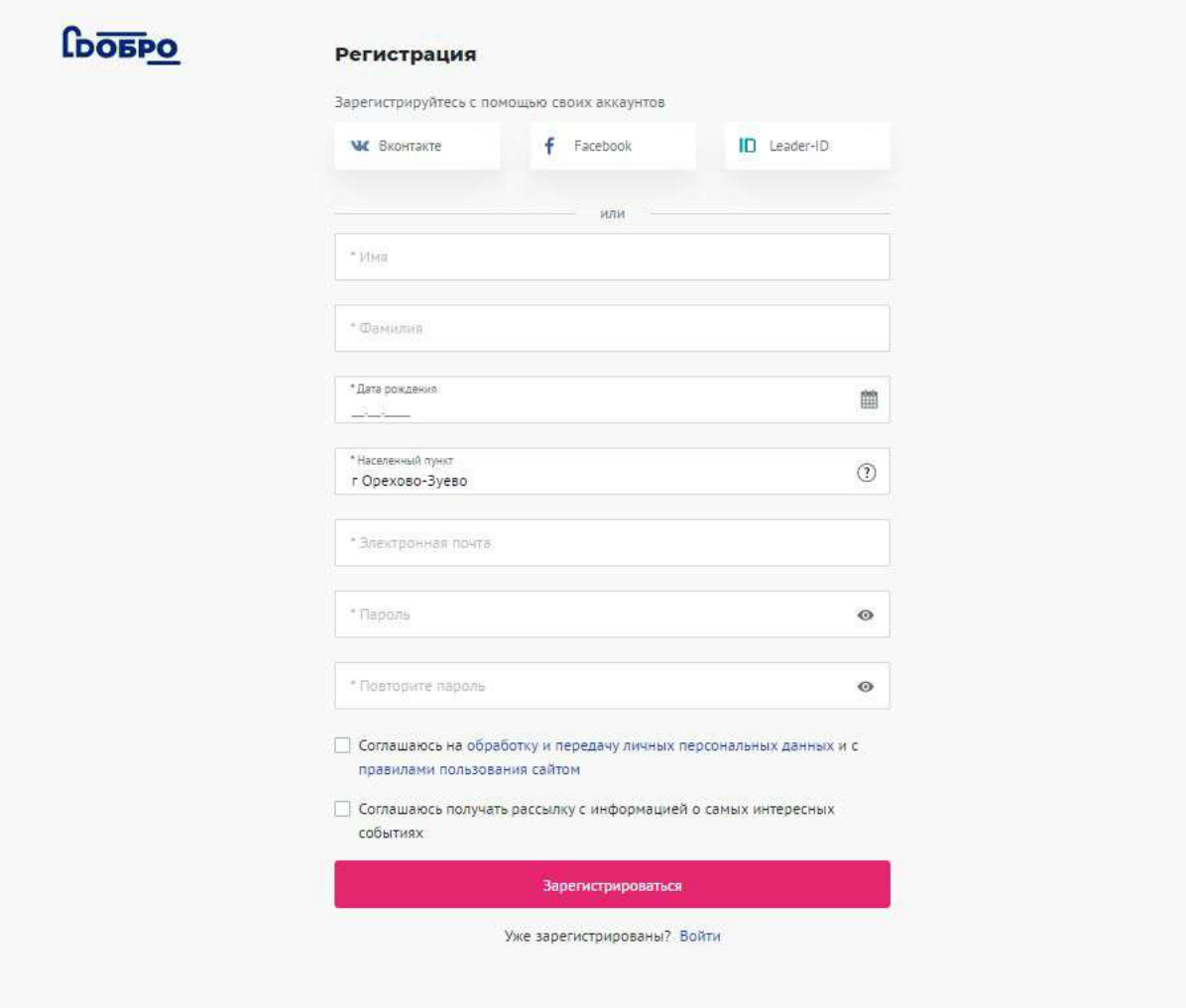

**Вам на электронную почту придет письмо с ссылкой для подтверждения почты. После подтверждения адреса электронной почты вы сможете авторизоваться и продолжить работу с порталом DOBRO.RU**

# <span id="page-4-0"></span>Профиль [волонтера](https://dobro.ru/volunteers/edit)

Заполните ваш личный профиль волонтера, загрузите аватар и обложку.

### Редактирование профиля

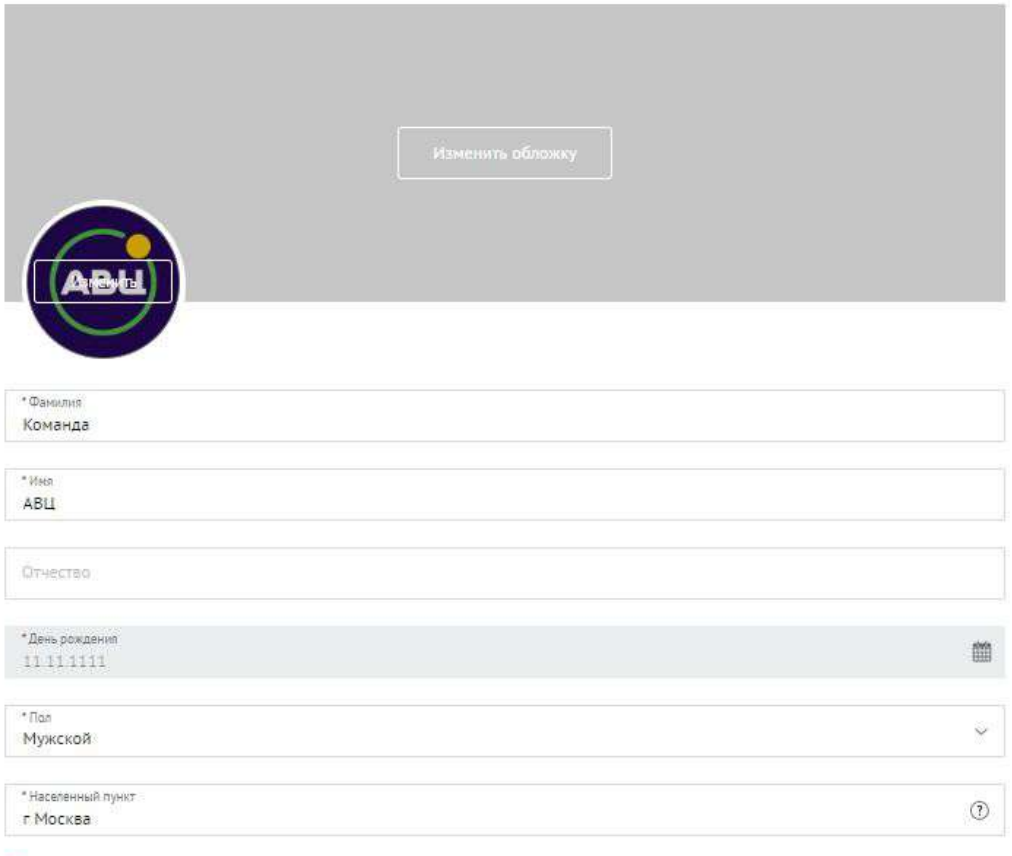

• Есть гражданство Российской Федерации

Укажите ваш населенный пункт и выберите интересные вам направления волонтерской деятельности, чтобы система предлагала интересные вам мероприятия.

В поле «Личная информация» вы можете описать историю вашей волонтерской деятельности и добавить информацию об участии в образовательных форумах и грантовых конкурсах.

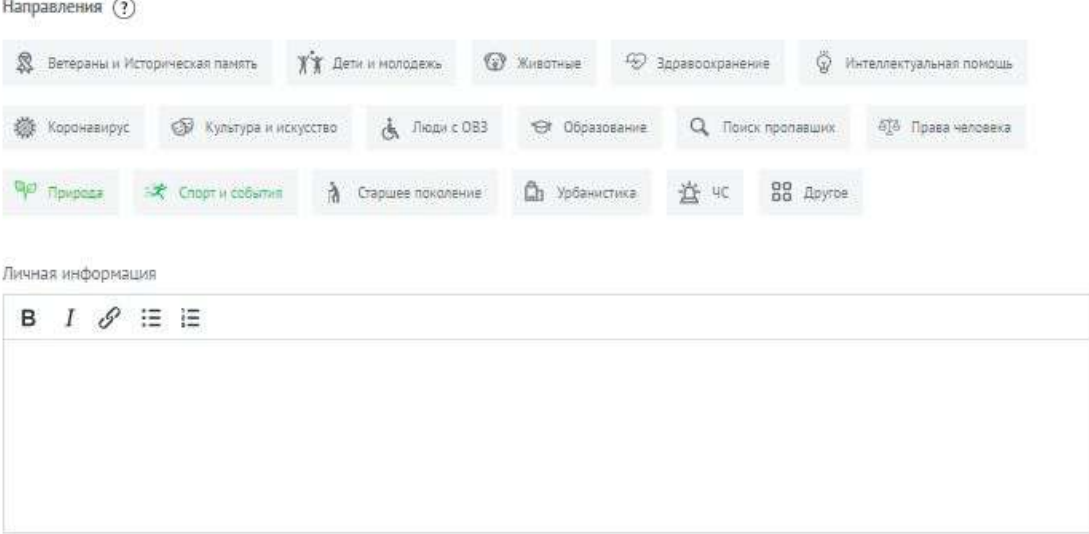

# <span id="page-6-0"></span>[Редактировать](https://dobro.ru/volunteers/edit) профиль [волонтера](https://dobro.ru/volunteers/edit)

На страницу редактирования профиля можно попасть двумя способами:

1. На рабочем столе (дашборде) волонтера кликните на "карандашик" в левом верхнем углу

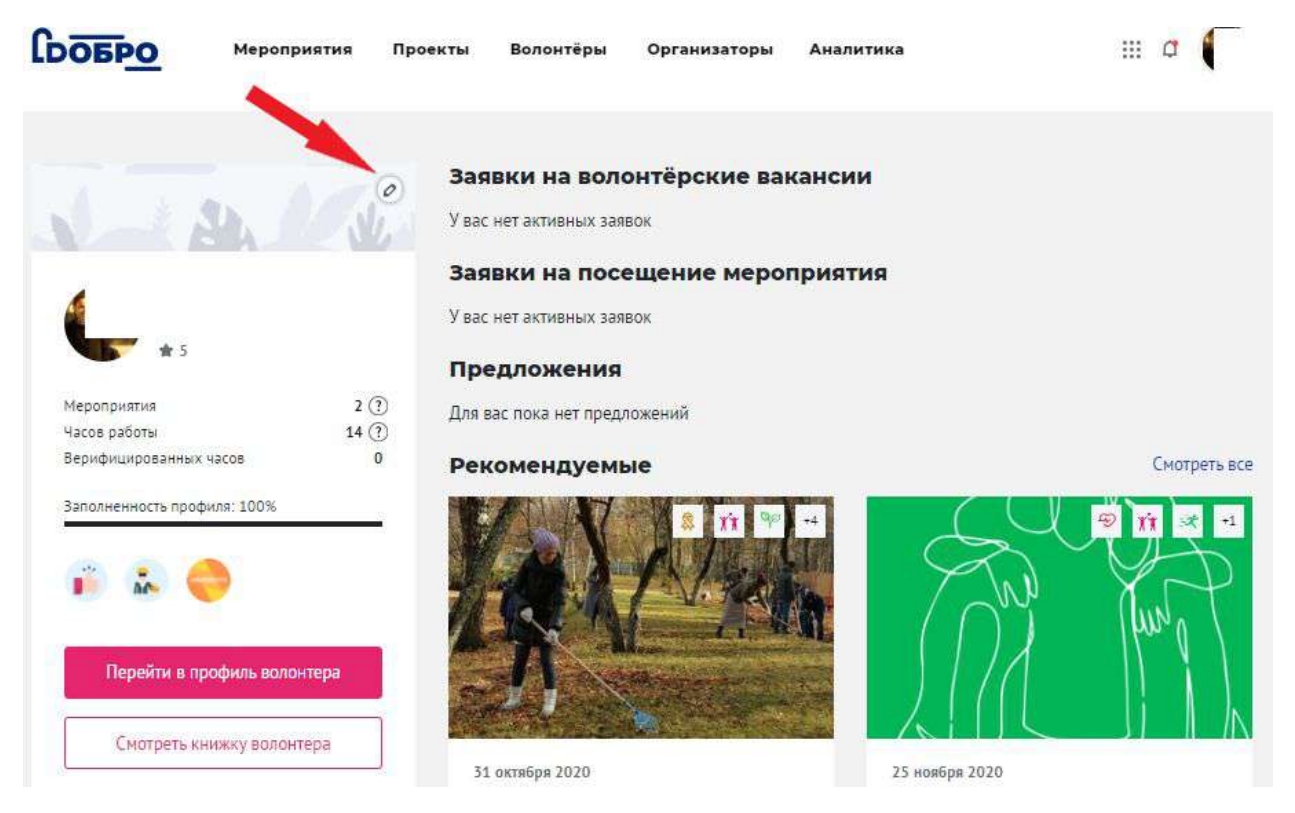

2. Нужно авторизоваться и зайти в свой профиль волонтера. На желтой плашке сверху кликнуть на кнопку **Редактировать профиль.**

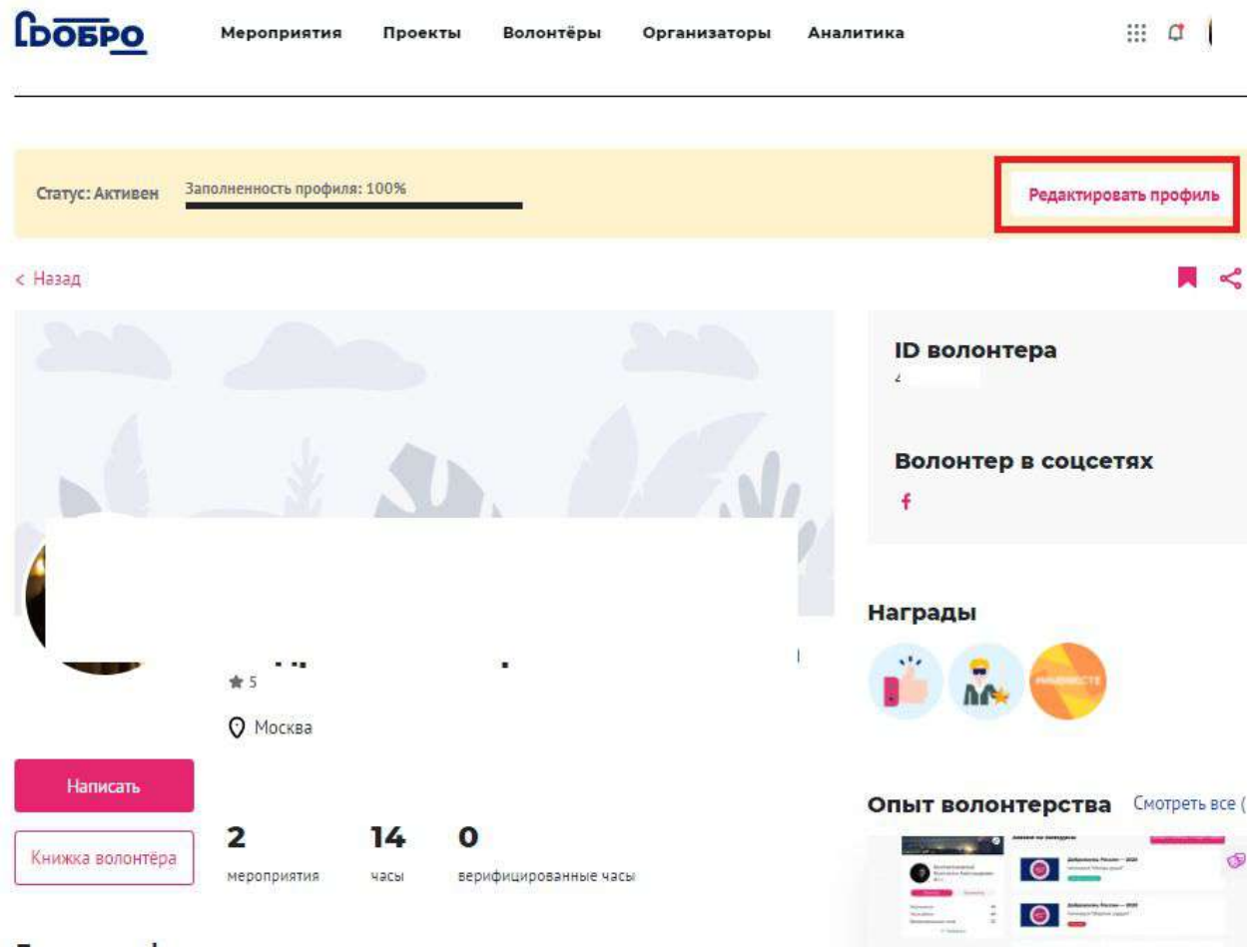

# <span id="page-7-0"></span>[Рабочий](https://dobro.ru/dashboard) стол

Рабочий стол волонтера – это раздел, в котором вы можете следить за статусом вашей заявки на мероприятие, создать проект, подавать заявки на конкурсы и выполнять конкурсные задания. Сориентироваться вам поможет интерактивное обучение, которые вы сможете пройти за 20 секунд прямо на портале.

### <span id="page-7-1"></span>Мои [заявки](https://dobro.ru/dashboard)

На этой странице вы сможете отслеживать статусы заявок на вакансии и знакомиться с актуальными мероприятиями вашего населенного пункта.

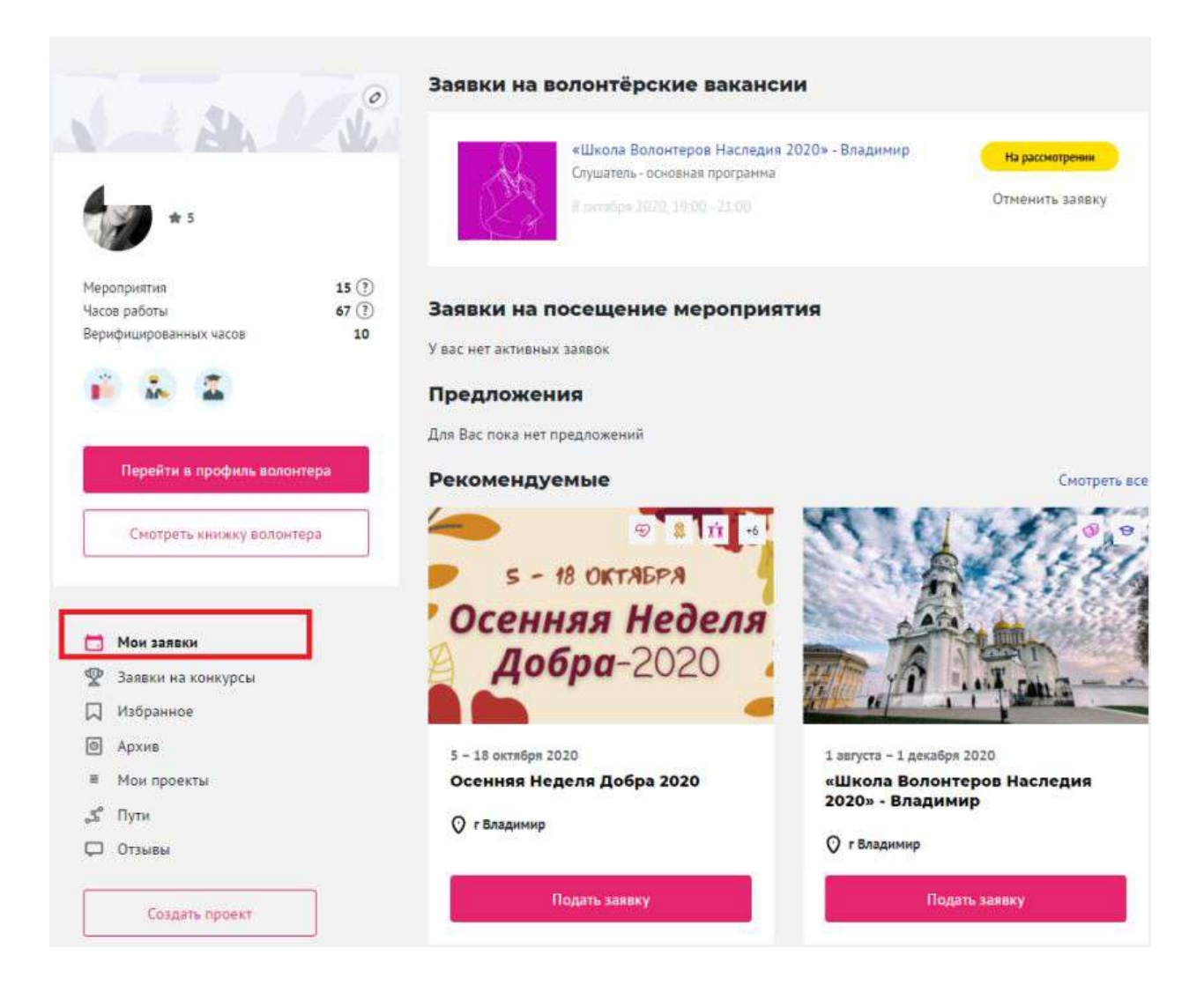

### <span id="page-8-0"></span>Заявки на [конкурсы](https://dobro.ru/dashboard/contest)

Здесь вы можете:

- подать и отредактировать заявки на конкурсы
- отслеживать статусы заявок на конкурсы
- выполнять конкурсные задания

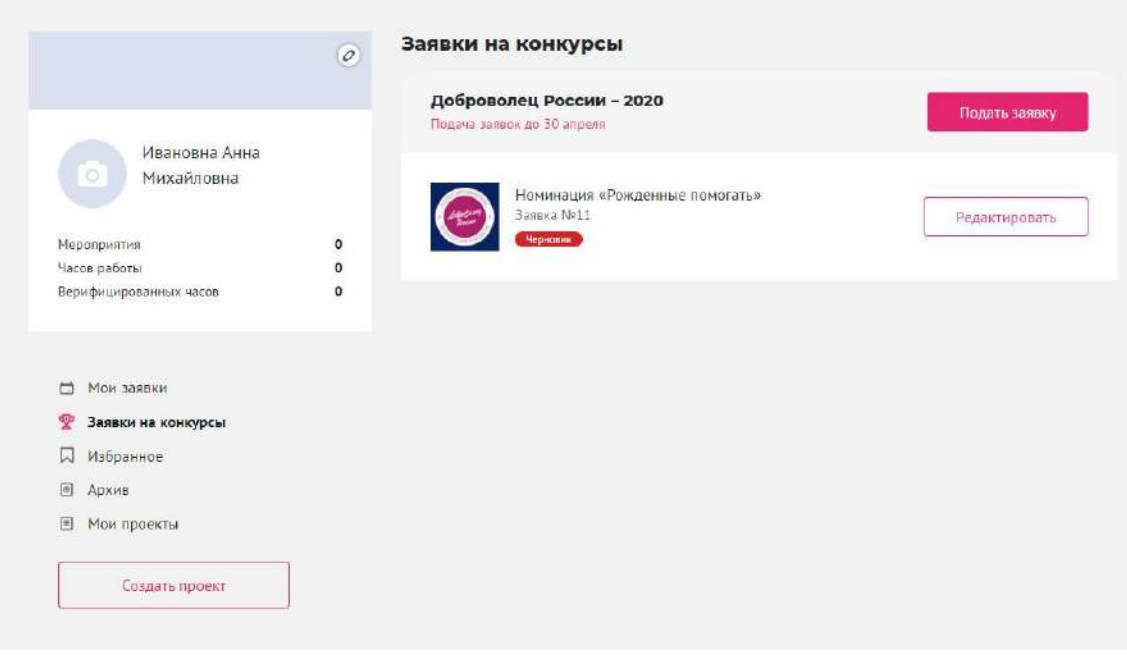

**Информацию обо всех конкурсах, проводимых на портале, можно найти в разделе [КОНКУРСЫ](https://contests.dobro.ru/)**

## <span id="page-9-0"></span>[Отзывы](https://dobro.ru/dashboard/feedback)

Здесь вы можете:

- написать отзыв сразу после участия в мероприятии в качестве волонтера
- посмотреть все свои отзывы организаторам
- посмотреть отзывы организаторов, которые они написали вам

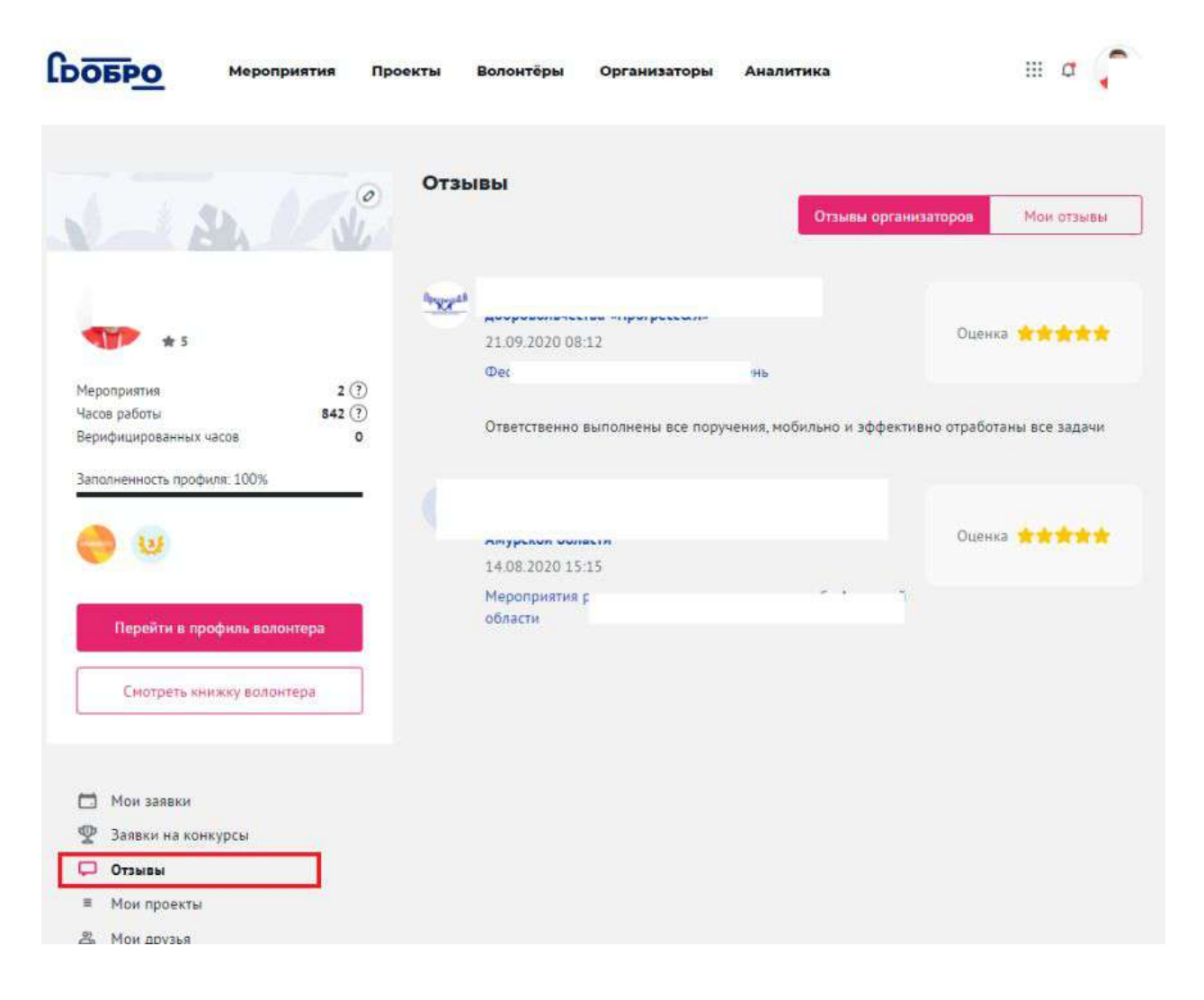

# <span id="page-10-0"></span>Мои [проекты](https://dobro.ru/dashboard/projects)

В данном разделе вы можете:

- создать/отредактировать/удалить свой проект
- отслеживать статус модерации вашего проекта

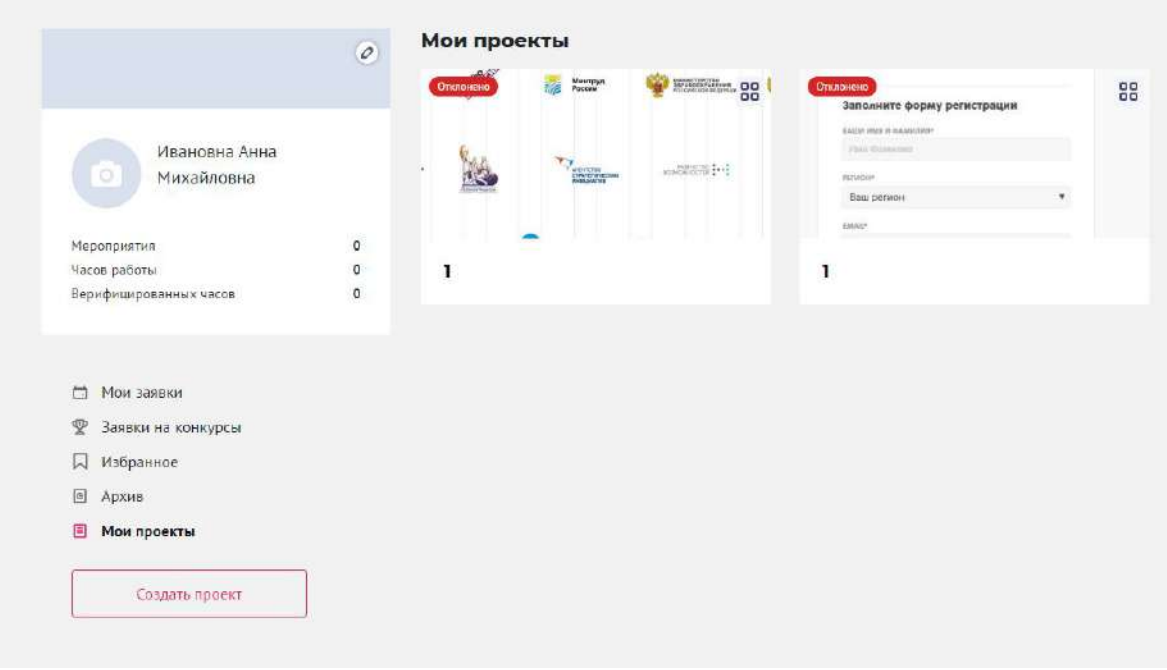

## <span id="page-11-0"></span>Мои [друзья](https://dobro.ru/dashboard/friends) **NEW**

Здесь вы сможете видеть список всех ваших друзей и новые заявки в друзья.

Чтобы добавить человека в друзья, зайдите на страницу его профиля и нажмите на **Добавить в друзья.**

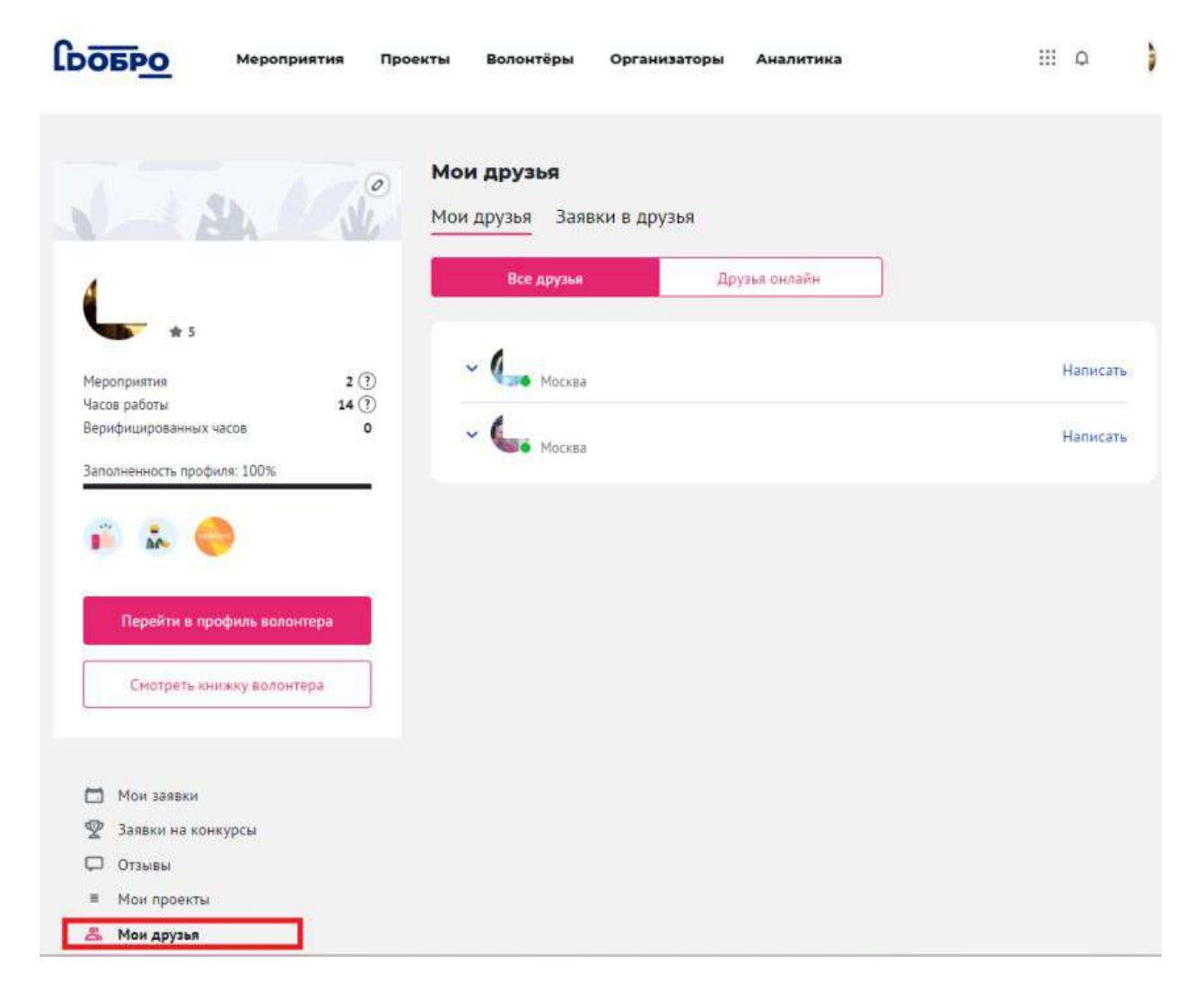

## <span id="page-12-0"></span>[Архив](https://dobro.ru/dashboard/archive)

В архиве хранятся мероприятия и вакансии, в которых вы принимали участие в прошлом.

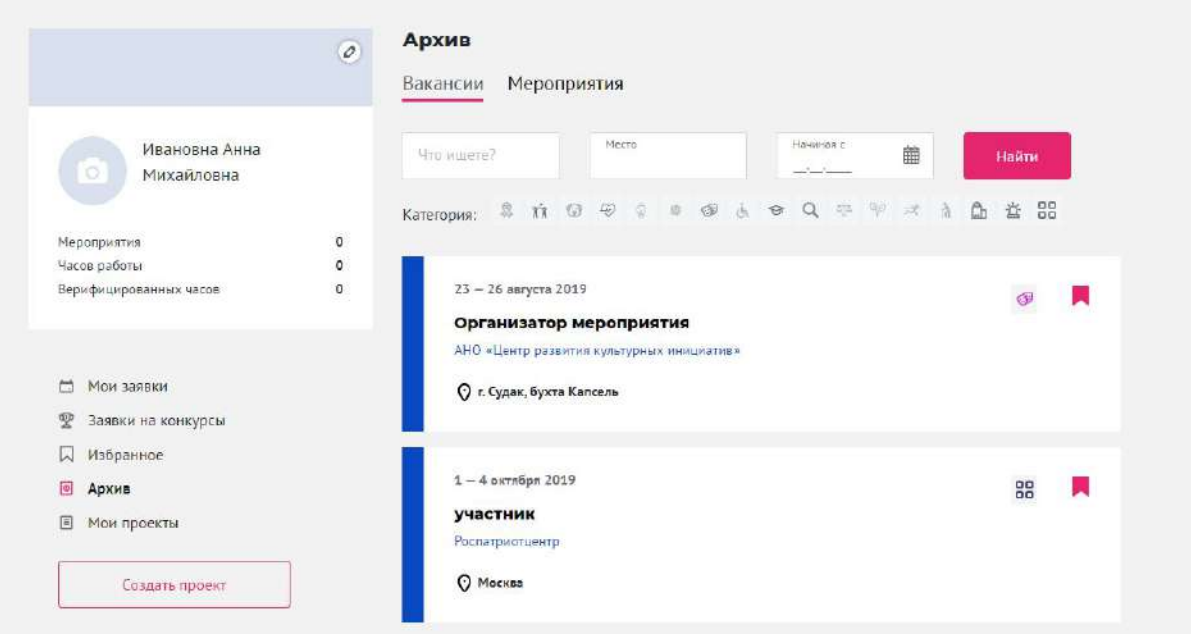

## <span id="page-13-0"></span>[Избранное](https://dobro.ru/dashboard/bookmark)

Чтобы не потерять важную информацию вы можете добавить страницу мероприятия/волонтера/вакансии/организатора в избранное.

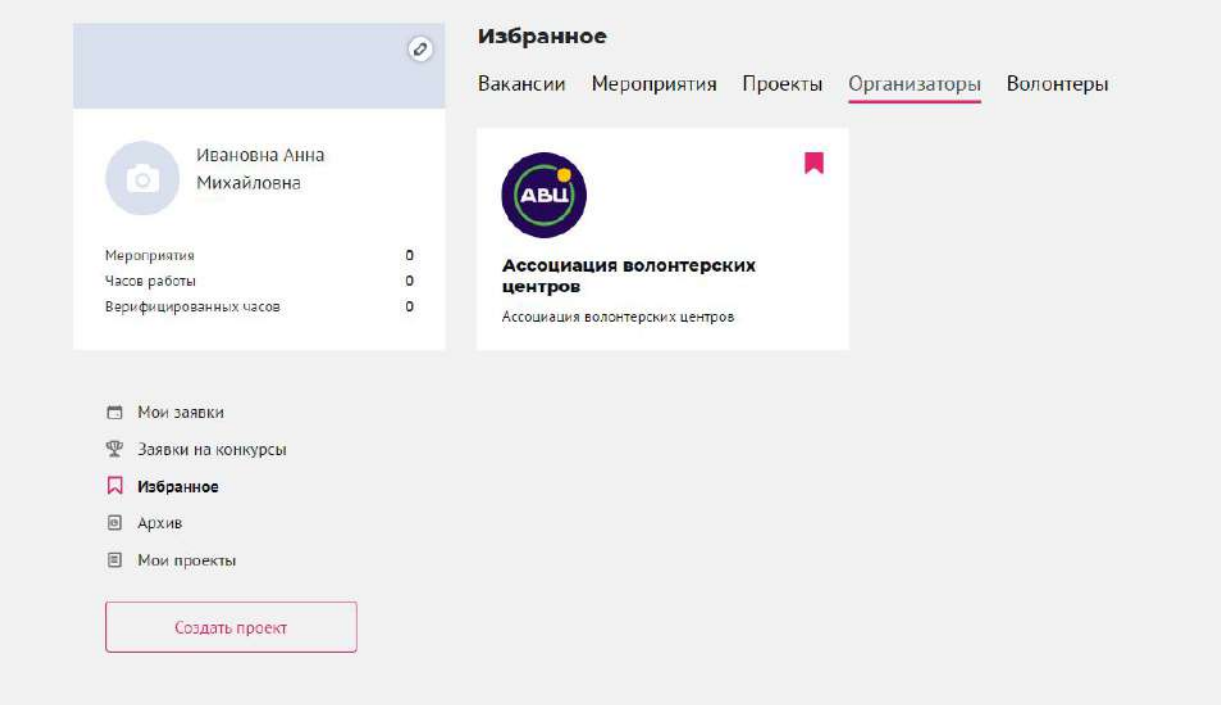

## <span id="page-13-1"></span>Мои приглашения

В этом разделе можно скопировать реферальную ссылку для приглашения новых волонтеров и посмотреть список людей, которые зарегистрировались по вашей ссылке на портале.

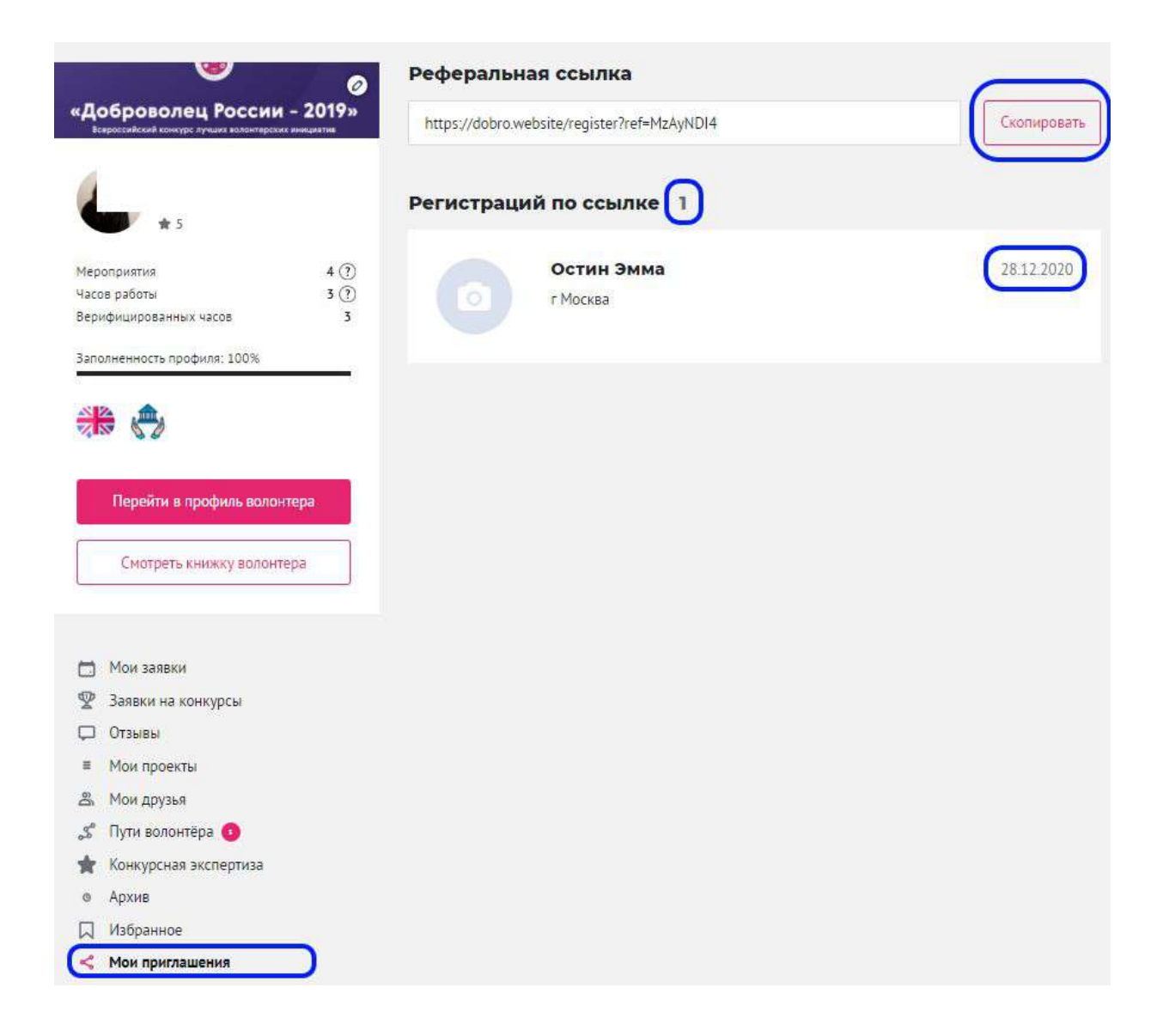

# <span id="page-14-0"></span>[Создать](https://dobro.ru/project/create) проект

Перейдите на рабочий стол и нажмите кнопку «Создать проект».

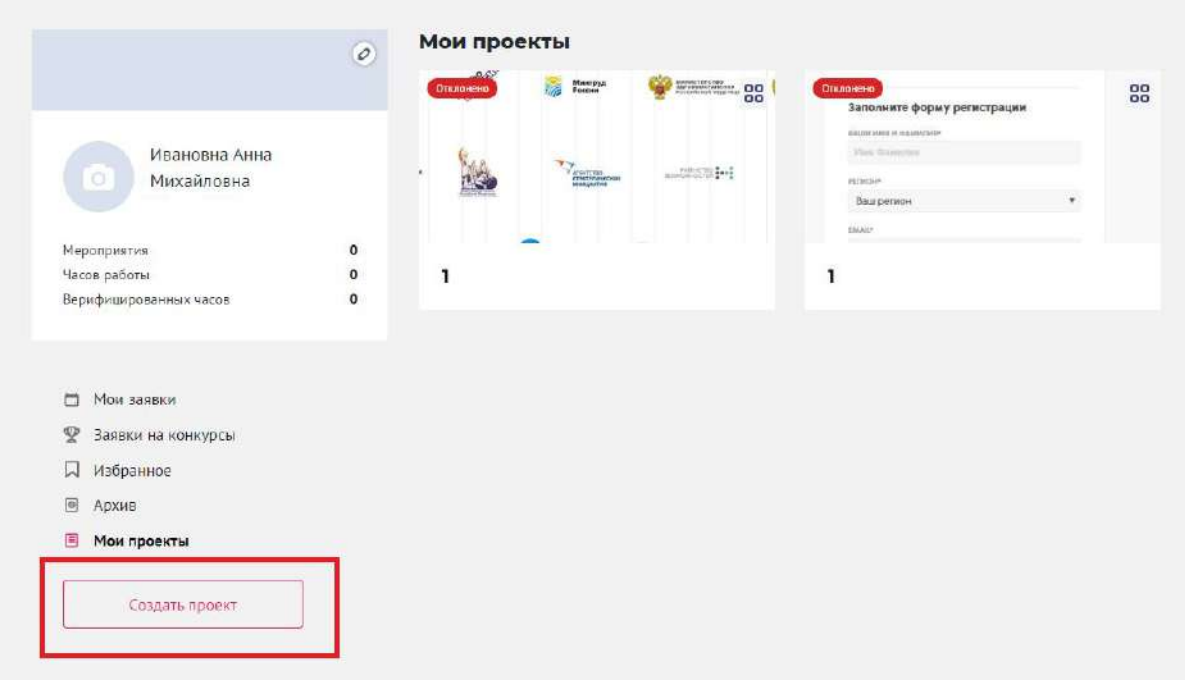

Заполните основную информацию о вашем проекте:

- направления *(выберете направления, к которым относится ваш проект)*
- название проекта
- основной регион
- описание (опишите ваш проект)

### Создание нового проекта

### Основная информация

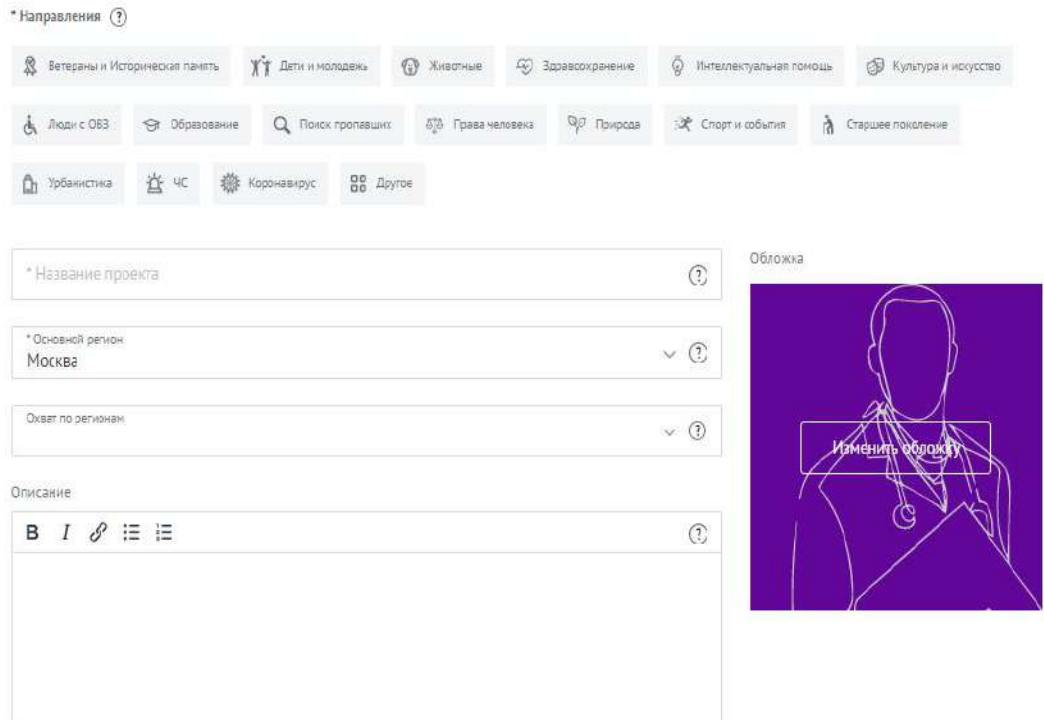

- цель (опишите основную цель проекта)
- результаты *(перечислите количественные и качественные показатели, по которым будете оценивать результаты проекта)*
- теги
- социальные сети

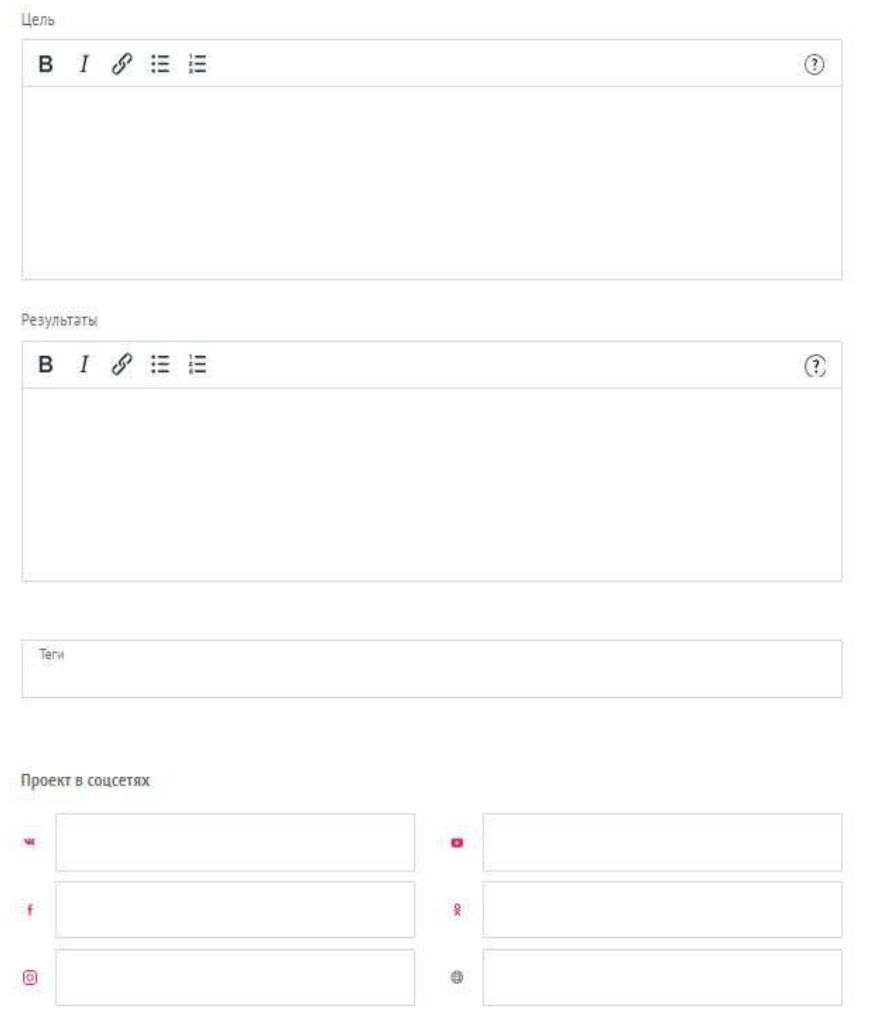

- руководитель проекта (укажите человека, к которому можно обратиться с вопросами и предложениями по проекту)
- материалы (фото, видео и документы)

### Руководитель проекта ®

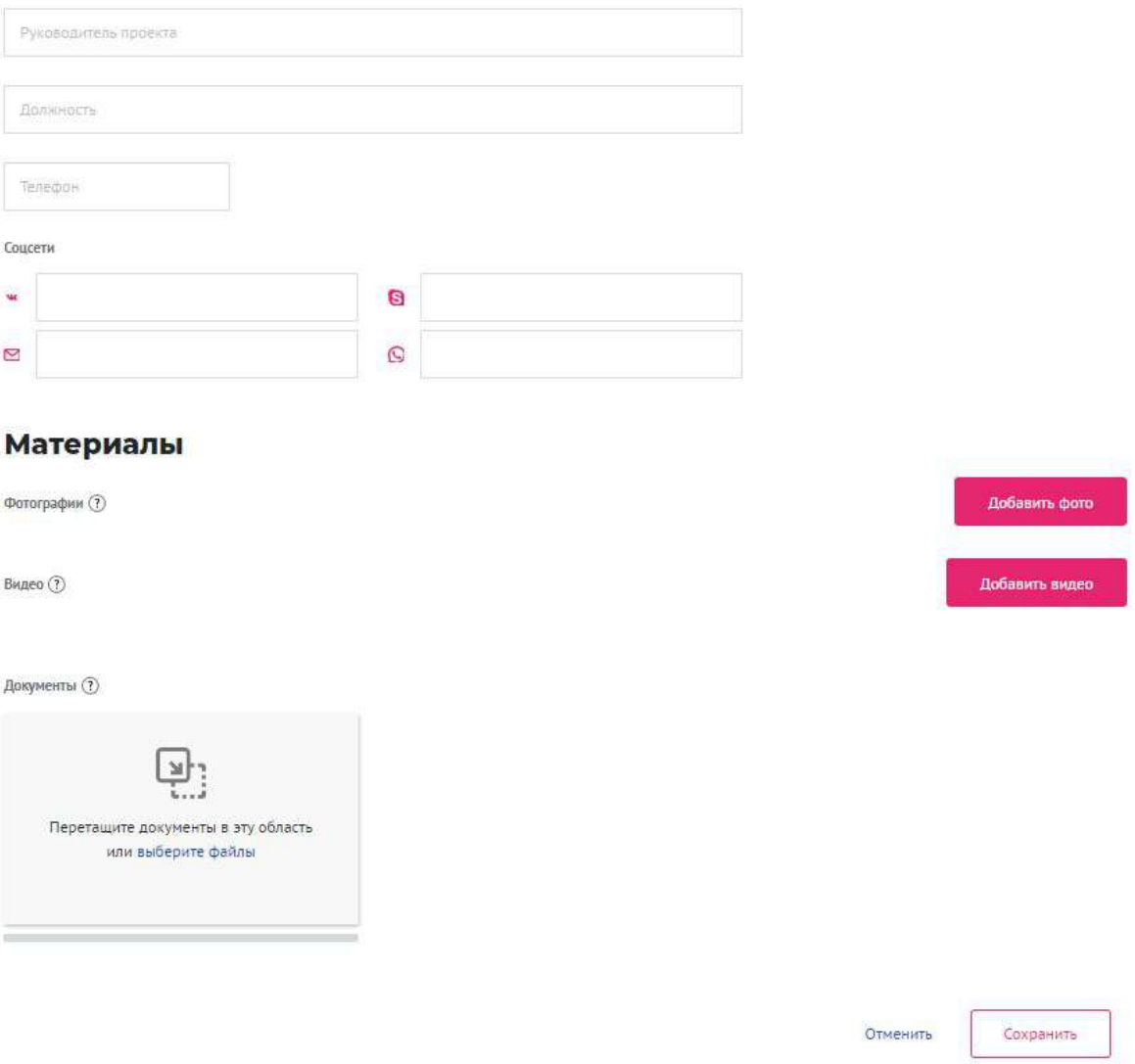

Заполните все поля и нажмите кнопку «Сохранить».

**Все проекты проходят модерацию в течение 1 рабочего дня. Если проверка проходит дольше, напишите на почту [info@dobro.ru](mailto:info@dobro.ru)**

**[Как создать проект, видео на 2 минуты](https://youtu.be/AtnFQ9B4ZA0)**

<span id="page-17-0"></span>Как усилить свой проект

После того, как ваш проект пройдет модерацию, он появится в общем поиске портала (раздел - Проекты). Для того, чтобы привлечь внимание к вашему проекту, используйте доступные возможности портала:

- 1. Пройдите курс "Социальное проектирование" в онлайн-университете [https://edu.dobro.ru/courses/29/.](https://edu.dobro.ru/courses/29/) Авторизуйтесь на DOBRO.RU и перейдите в раздел **Обучение**. Сертификат о пройденном курсе появится на странице вашего профиля и в книжке волонтера.
- 2. Заполните страницу проекта максимально подробно. Короткий, но емкий текст с числовыми примерами достижений увеличит доверие со стороны посетителей портала.
- 3. Подумайте, как сократить название проекта до 4-5 слов. Современные люди не читают длинные заголовки.
- 4. Используете собственные фотографии хорошего качества для обложки. Чтобы выровнить изображение - используйте встроенный редактор.

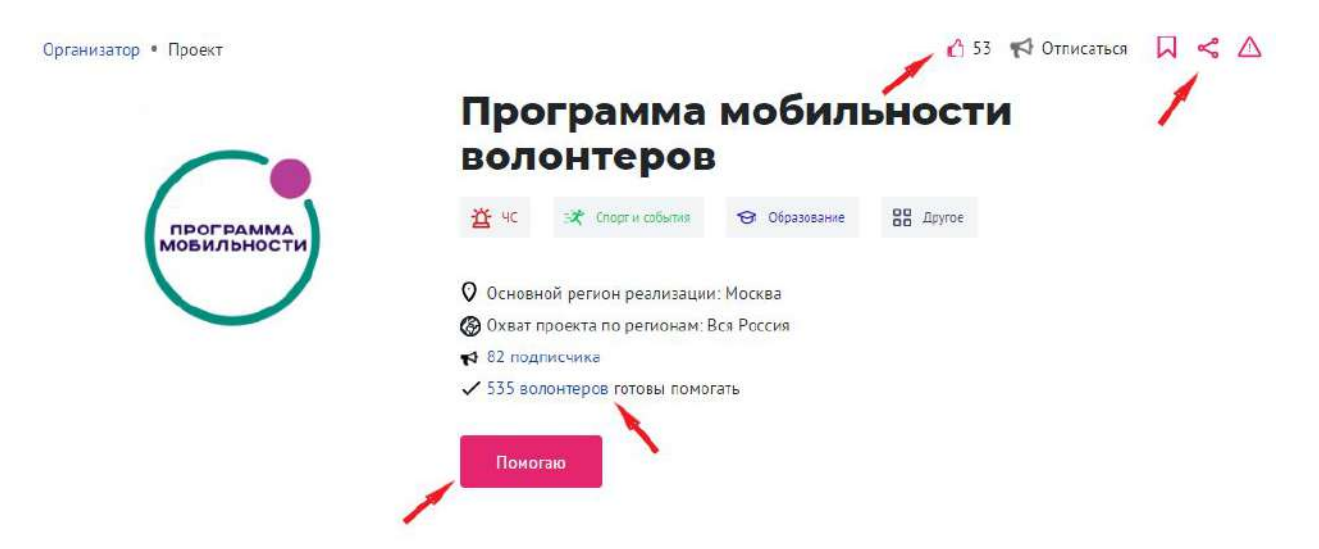

- 5. Публикуйте фотографии активности вашего проекта в Ленте записей.
- 6. Публикуйте новости о своем проект[е в Добро.Журнале.](#page-27-0)
- 7. Расшарьте проект в соцсетях.
- 8. Пригласите друзей и знакомых на страницу проекта для лайков и подписок.
- 9. Самые мотивированные пользователи смогут присоединиться к вашему проекту, нажав на "Готов помогать".
- 10.Если вы являетесь организатором, публикуйте мероприятия в рамках проекта. Это усилит позиции проекта и покажет, что вы системно занимаетесь его развитием.
- 11.Участвуйте в конкурсах на DOBRO.RU со своим проектом.
- 12.Найдите возможных партнеров вашего проекта в разделе "Организаторы". Изучите страницу организатора и отправьте свое предложение о сотрудничестве.

# <span id="page-19-0"></span>Стать организатором

Если вы пока зарегистрированы как волонтер, но являетесь частью организации и привлекаете волонтеров - станьте организатором на портале DOBRO.RU.

1. Авторизуйтесь как волонтер и нажмите на **Стать организатором.**

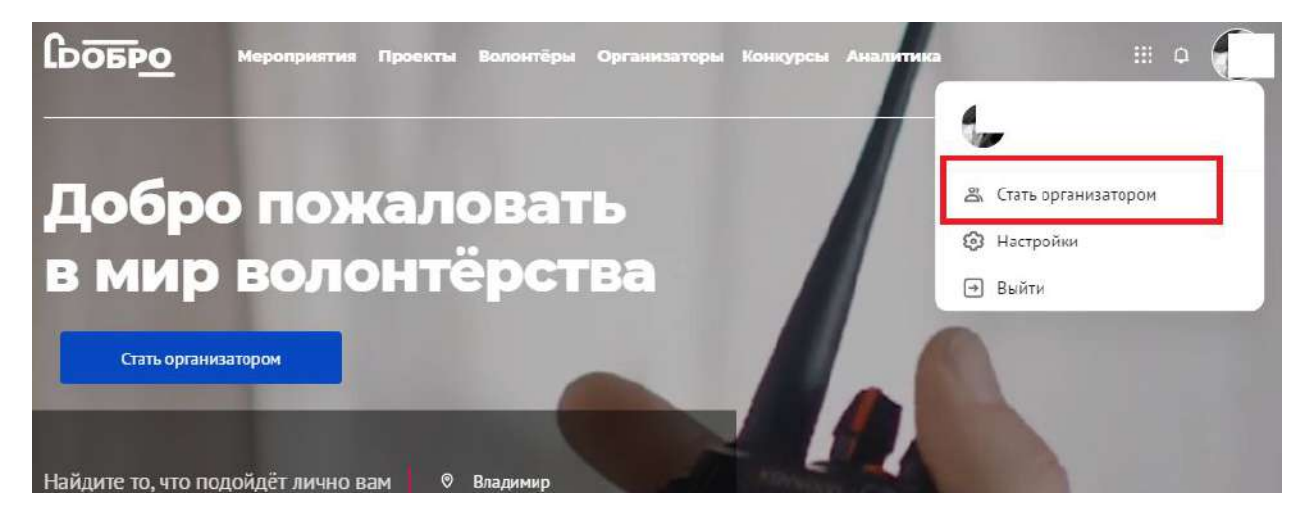

2. Заполните поля регистрации и дождитесь прохождения модерации. Вы получите письмо о том, что профиль вашей организации создан.

#### Регистрация организатора

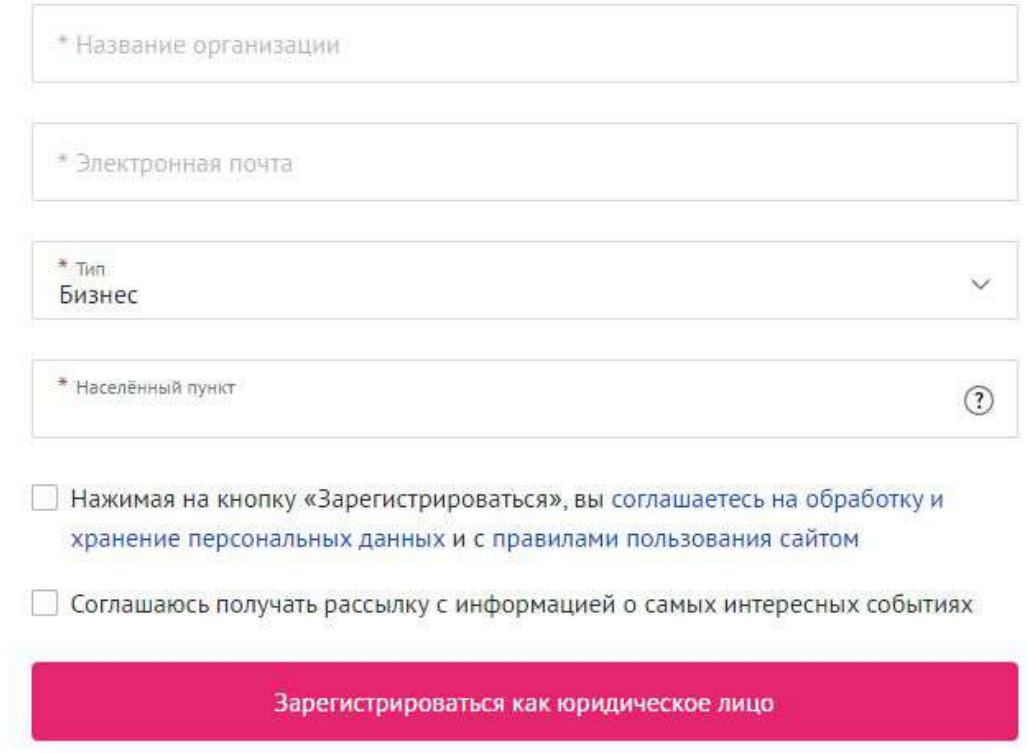

3. Разместить первое мероприятие с вакансиями и начать привлекать волонтеров вам помогут: микрообучение на портале, встроенные подсказки и автоматические письма на ваш e-mail.

# <span id="page-20-0"></span>Если ваша

# организация не прошла модерацию

- 1. Отредактируйте профиль организации. На странице вашего профиля организации нажмите на кнопку **Редактировать.**
- 2. Добавьте описание организации, качественные фотографии, направления деятельности и контактные данные, чтобы волонтеры могли с вами связаться. Выберите руководителя организации из выпадающего списка.
- 3. После сохранения отправьте профиль на повторную модерацию. Кнопка **Отправить на повторную модерацию** находится на странице профиля организации сверху.

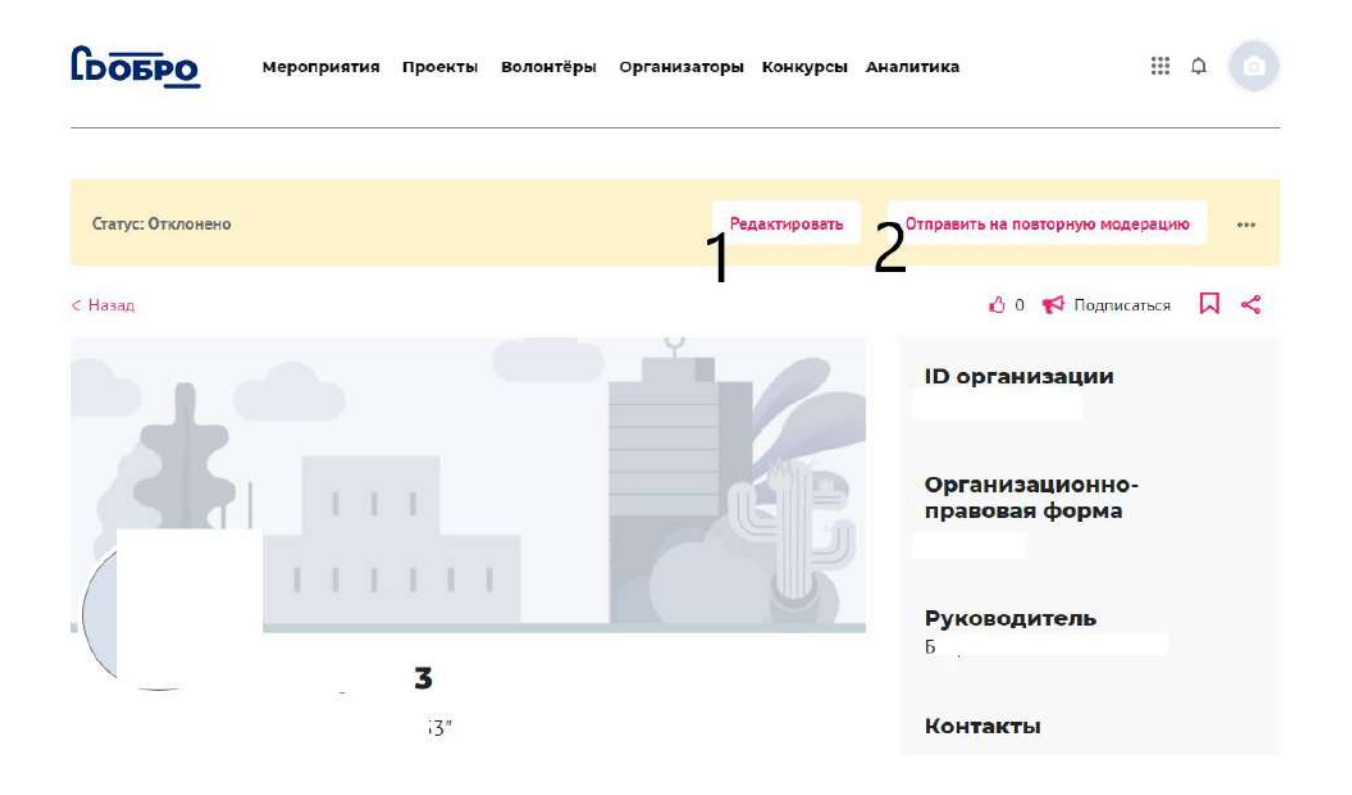

# <span id="page-21-0"></span>Подать заявку на мероприятие

Найдите интересное вам мероприятие, прочтите основную информацию на странице: описание, дату и время мероприятия, место проведения, кто организатор мероприятия. Нажмите кнопку «Смотреть доступные вакансии», чтобы перейти к вакансиям мероприятия.

![](_page_22_Picture_0.jpeg)

![](_page_22_Picture_1.jpeg)

### Мероприятия регионального волонтерского штаба Москвы

В рамках проекта «#MbIBMECTE»

![](_page_22_Picture_4.jpeg)

Смотреть доступные вакански

#### Описание

Показать полностью

Всероссийское движение «Волонтеры-медики» совместно с Ассоциацией волонтерский центров и Общероссийским народным фронтом занимаются организацией волонтерской деятельности по помощи пожилым людям, которые оказались на карантине или не имеют возможности выйти на улицу.

Время проведения 24 марта - 30 апреля 2020 00:00

Период отбора

24 марта - 30 апреля 2020

#### Организатор

Региональный волонтерский штаб по помощи людям в ситуации распространения коронавирусной инфекции в Москве

Выберите вакансию и нажмите кнопку «Подробнее».

## Доступные вакансии

Волонтерымедики в помощьпожилым СтопКоронавирус

![](_page_22_Picture_15.jpeg)

 $\Box \leq \triangle$ 

На странице вакансии вы можете найти описание и требования к вакансии.

 $D < \triangle$ 

Организатор • Проект • Мероприятие • Вакансия

![](_page_23_Picture_2.jpeg)

Нажмите кнопку **Подать заявку** и заполните обязательные поля анкеты (при наличии). Ваша заявка поступит организаторам мероприятия.

![](_page_24_Picture_74.jpeg)

<span id="page-24-0"></span>Статус заявки на вакансию вы

### сможете отслеживать**:**

- 1. На рабочем столе во вкладке "Мои заявки"
- 2. При помощи системных писем на ваш e-mail
- <span id="page-24-1"></span>3. В центре уведомлений. "Колокольчик" в верхнем правом углу

# Книжка волонтера

Книжка волонтера — это электронное портфолио, в котором собрана подтвержденная информация о вашем опыте. Например, количество часов волонтерского опыта, созданные проекты, пройденные онлайн — курсы.

На основе данных книжки волонтера некоторые ВУЗы страны начисляют дополнительные баллы к ЕГЭ и надбавку к стипендии. Часть работодателей отдает предпочтение соискателям, которые имеют подтвержденный опыт волонтера.

После завершения мероприятия организаторы проставляют вам часы и оценки, которые автоматически заносятся в книжку волонтера.

### Личная книжка волонтера

![](_page_25_Picture_33.jpeg)

# <span id="page-25-0"></span>Добро**.**[Университет](https://edu.dobro.ru/)

# <span id="page-25-1"></span>Чтобы начать обучаться на портале

Чтобы попасть на сайт университета нужно авторизоваться на портале DOBRO.RU и нажать "сетку" рядом с аватаром. В списке сервисов выберите "Добро.Университет".

![](_page_26_Picture_0.jpeg)

Онлайн-университет социальных наук - масштабная образовательная платформа, на которой размещены видеокурсы от представителей экспертного сообщества для волонтеров и организаторов волонтерства.

![](_page_26_Picture_2.jpeg)

### **Образовательные курсы созданы для тех, кто:**

- желает узнать о волонтерстве и выбрать сферу, в которой ждут его помощи;
- привлекает или планирует привлекать волонтеров для помощи своей организации;
- уже имеет успешный проект и ищет возможности для его развития.

### **Основная информация по работе с платформой:**

- курсы доступны для всех пользователей, зарегистрированных на портале DOBRO.RU
- курсы бесплатные и доступные для прохождения на любом электронном устройстве в любое время суток
- для успешного освоения материала необходимо просмотреть видеоуроки и пройти тестирование;
- после успешного прохождения курса слушатели получают электронный сертификат;
- информация о завершенных курсах передается в личную электронную книжку волонтера на портале DOBRO.RU

# <span id="page-27-0"></span>Добро**.**[Журнал](https://journal.dobro.ru/)

Чтобы попасть на сайт Добро.журнала нужно авторизоваться на портале DOBRO.RU и нажать "сетку" рядом с аватаром. В списке сервисов выберите "Добро.Университет".

![](_page_27_Picture_4.jpeg)

**Добро.Журнал (journal.dobro.ru) —** СМИ, которое рассказывает истории людей, меняющих жизнь к лучшему в своих сообществах. С помощью этих историй мы вдохновляем других людей присоединиться к волонтерским проектам. Кроме того, мы развиваем социальную журналистику и медиаволонтерство в России с помощью грантового конкурса лучших авторов и образовательных программ.

Добро.Журнал сочетает редакционный и пользовательский контент: каждый желающий может завести свой блог и размещать в нем материалы. Лучшие из них войдут в дайджесты, которые рассылаются еженедельно для 600 тысяч подписчиков. Кроме того, планируется распространение лучших историй Добро.Журнала в ведущих федеральных СМИ.

## <span id="page-28-0"></span>Оформление материала**.** Примеры публикуемых записей

У сегодняшнего Добро.Журнала ограниченный функционал. В частности, авторизация доступна только для физических лиц. Полный функционал будет доступен после перезапуска сайта. Мы планируем, что это произойдет до конца года.

Мы публикуем новости, фоторепортажи и видеоролики. Для успешной публикации вашего материала статья должна соответствовать определенным критериям. Мы просим вас придерживаться информационного стиля подачи материалов в ленте новостей.

### **Примеры публикуемых нами статей:**

**Рубрика "Фоторепортаж":**

[Игра со смыслами: как художник-модельер из Петрозаводска создает](https://journal.dobro.ru/articles/7331/) [дизайнерскую одежду из старых вещей](https://journal.dobro.ru/articles/7331/)

[Межрегиональный Арт — Форум «Алые Паруса»](https://journal.dobro.ru/gallery/6794/)

[Волонтеры оказали помощь на полумарафоне в Кемеров](https://journal.dobro.ru/histories/6580/)

### **Рубрика "Текст":**

[В Кызыле активисты Молодежного движения РТ «Добрые Сердца Тувы» при](https://journal.dobro.ru/histories/7119/) [поддержке Министерство природных ресурсов и экологии Республики Тыва](https://journal.dobro.ru/histories/7119/) [очистили от мусора берег реки Донмас-суг](https://journal.dobro.ru/histories/7119/)

[Семейный центр помогает подросткам совершать добрые дела](https://journal.dobro.ru/histories/7272/)

[Как группа «911» помогает животным в Югре](https://journal.dobro.ru/histories/6820/)

### **Рубрика "Видео"**

[«Мобильный репортаж»: в Липецке самурай-волонтер бесплатно тренирует детей](https://journal.dobro.ru/video/7252/) [и взрослых](https://journal.dobro.ru/video/7252/)

[Волонтерский отряд «ДоброДети39» приглашает в национальный парк «Куршская](https://journal.dobro.ru/video/5921/) [коса»](https://journal.dobro.ru/video/5921/)

[В Урске учитель информатики и математики проводит профориентационные](https://journal.dobro.ru/video/5112/) [мероприятия по робототехнике](https://journal.dobro.ru/video/5112/)

### <span id="page-29-0"></span>Требования к публикации

- **Соответствие тематике Добро.Журнала** волонтерство (добровольчество), благотворительность, созидательная социальная активность граждан и/или организаций.
- **Достоверность** информация должна соответствовать действительности, содержать гиперссылки на первоисточники и/или точное упоминание источника/автора сообщения.
- **Объем** количество знаков в новости, публикуемой на сайте Добро.Журнала – от 500 до 3000 символов без пробелов.
- **Информативность** новость должна содержать в себе подробную информацию о событии, акции, мероприятии, цитаты участников (спикеров, экспертов, организаторов).
- **Оперативность** информация о какой-либо разовой акции или мероприятии не может быть опубликована в срок, превышающей три рабочих дня.
- **Лаконичность** новость не должна содержать в себе эмоциональных оценок и оборотов, если это не цитаты спикеров, оформленные надлежащим образом.

 *! Мы можем изменить имя вашего аккаунта на название организации, от имени которой вы публикуете новости. Для этого вам необходимо обратиться на почту [journal@dobro.ru](mailto:journal@dobro.ru)*

### <span id="page-29-1"></span>Подача материала

 Чтобы у вас появилась возможность публикации записей, необходимо быть зарегистрированным на портале DOBRO.RU после чего появится возможность авторизации на портале Добро.Журнал.

#### **ПОБРО.** ЖУРНАЛ

Выбор редакции

Все истории

Авторы

Задать вопрос journal@dobro.ru Сробро

Новости о волонтерстве и добрых делах

#### Выбор редакции

TAKCT

#### Продолжается регистрация на чемпионат по решению кейсов в управлении НКО

«Разумеется» Добро, Журнал сегодня в 17.48

Кейс-чемпионат «Разумеется» проводят<br>Центр ГРАНИ и Общество развития продуктивных инициатив при предушивательно и сентров со всей<br>России, «Разумеется» — единственный в России чемпионат по решению кейсов<br>в уповедении НКО и инклимативами В

#### Текст Определены победители конкурса «Малая Родина» Добро. Журнал сегодня в 17:34

С 15 июля по 31 августа 2020 года прошел отбор работ для .<br>общероссийского конкурса<br>краеведческих информацион материалов «Малая Родина». В конкурсе .<br>Приняли участие музейные сотрудники,<br>волонтеры культуры и краеведы. Всего со всей России было прислано более 1,2<br>тыс. заявок на конкурс. По итогам

![](_page_30_Picture_14.jpeg)

![](_page_30_Figure_15.jpeg)

 Для публикации записи перейдите по вкладке "Добавить историю". У вас откроется форма заполнения заявки.

![](_page_31_Picture_178.jpeg)

Заполните все поля и отправьте запись на модерацию. Проверка публикации осуществляется в течении нескольких рабочих дней. С подробной видеоинструкцией вы можете ознакомиться перейдя по [ссылке](https://www.youtube.com/watch?v=n-BplOLujII&feature=youtu.be).

Обращаем ваше внимание, что редакция Добро.Журнала оставляет за собой право не комментировать причину отказа в публикации.

 *! Чтобы читателям было удобнее ориентироваться в ленте новостей, мы просим вас использовать информативные заголовки в публикациях. Пусть заголовок кратко описывает суть новости. Часто для этого подходит сокращенная версия первых предложений ваших публикаций.*

## <span id="page-31-0"></span>Часто задаваемые вопросы по журналу

### **1. Как я могу узнать, что моя запись была опубликована?**

Вам на почту придет письмо, с указанием статуса вашей истории. Это касается и того случая, когда заявка была отклонена.

### **2. Можно ли отредактировать уже отправленный на модерацию пост?**

К сожалению, на данный момент такая функция недоступна. Она появится в ближайшем будущем.

### **3. Я сделал публикацию на Добро.Журнале, но статья не прошла модерацию. Как узнать причину отказа?**

Редакция проекта оставляет за собой право не комментировать причину отказа в публикации. Мы рекомендуем вам еще раз ознакомиться с перечнем требований и правил.

Самые распространенные ошибки - несоответствие тематике Добро.Журнала, отсутствие необходимого объема, неправильное оформление материала.

4. **Вы проводили Всероссийский грантовый конкурс историй о гражданской активности. Могу ли я принять участие в этом году? Где я могу найти информацию о конкурсе?**

Объявление о старте приема заявок на **Всероссийский грантовый конкурс историй о гражданской активности** появится в ближайшее время на портале Добро.Журнала. Следите за новостями.

 *! Если у вас остались вопросы и предложения связанные с порталом Добро.Журнал - просим обращаться на почту [journal@dobro.ru](mailto:journal@dobro.ru)*

# <span id="page-32-0"></span>[Аналитика](https://dobro.ru/analytics)

В разделе Аналитика, вы сможете найти открытые данные по развитию волонтерского движения в России.

Раздел показывает динамическое развитие волонтерской деятельности на основе данных из ЕИС DOBRO.RU.

**Сробро** 

Мероприятия

 $\mathbb H$   $\alpha$ 

### Аналитика волонтерства России

Открытые данные по развитию волонтерского движения в стране

 $512$ 

О Открыть в Яндекс Картах и Создать свою карту «МАН

 $\overline{14}$ 

#### Россия

 $\div$ 

**Lich** 

ABKRP BUNCH

![](_page_33_Picture_65.jpeg)

![](_page_33_Figure_9.jpeg)